# MYOSAIQ **MYOcardial Segmentation with Automated Infarct Quantification**

https://www.creatis.insa-lyon.fr/Challenge/myosaiq

# Registration and data access

1. Register on the **Human Heart Project**: add **–myosaiq** to the login name.

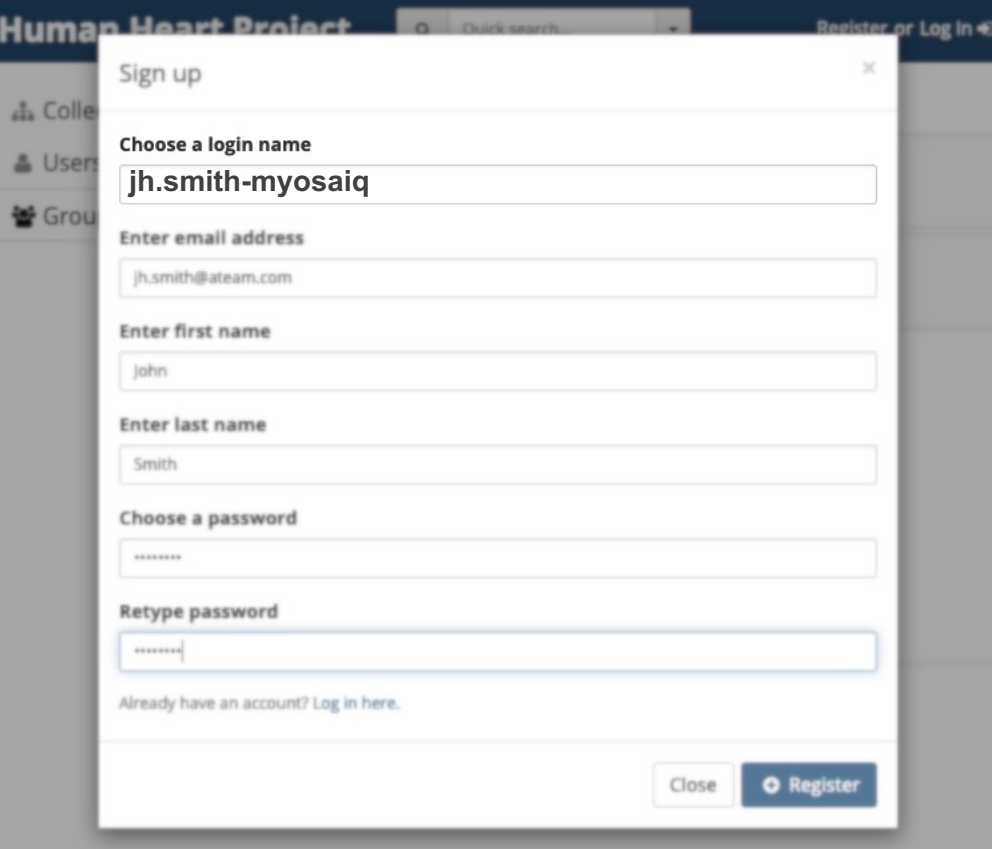

If you already have an user on the **Human Heart Project**, request access to the challenge group (step 2).

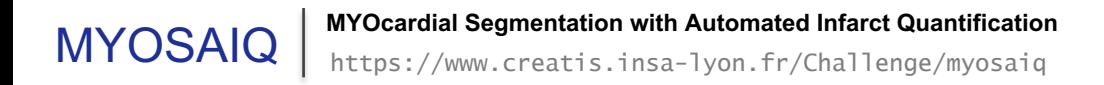

## 2. Log in and select *Groups* and *Request membership* to the *MYOSAIQ Challenge*.

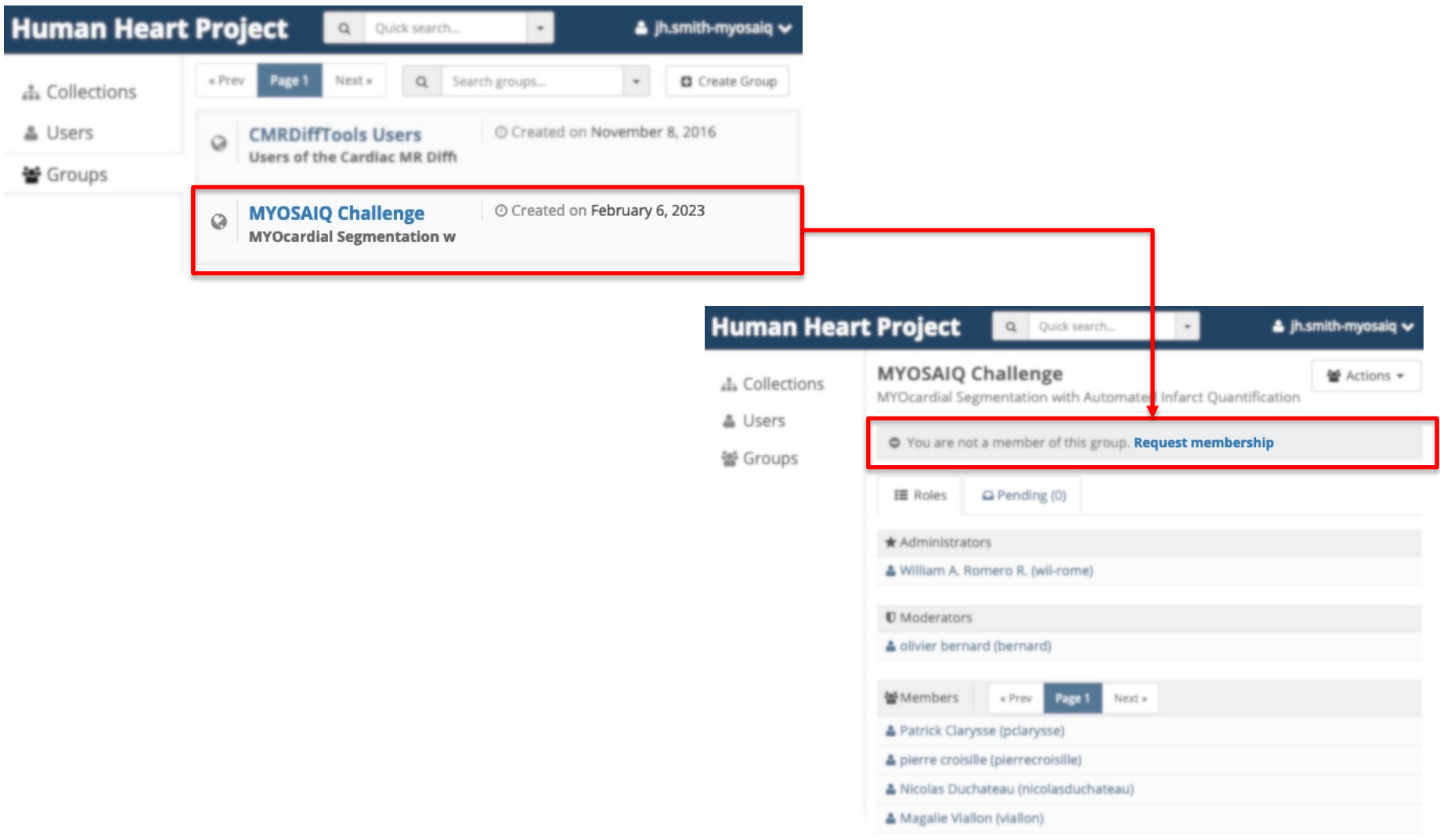

#### 3. Verify in the section *Pending* that your request is in thee queue.

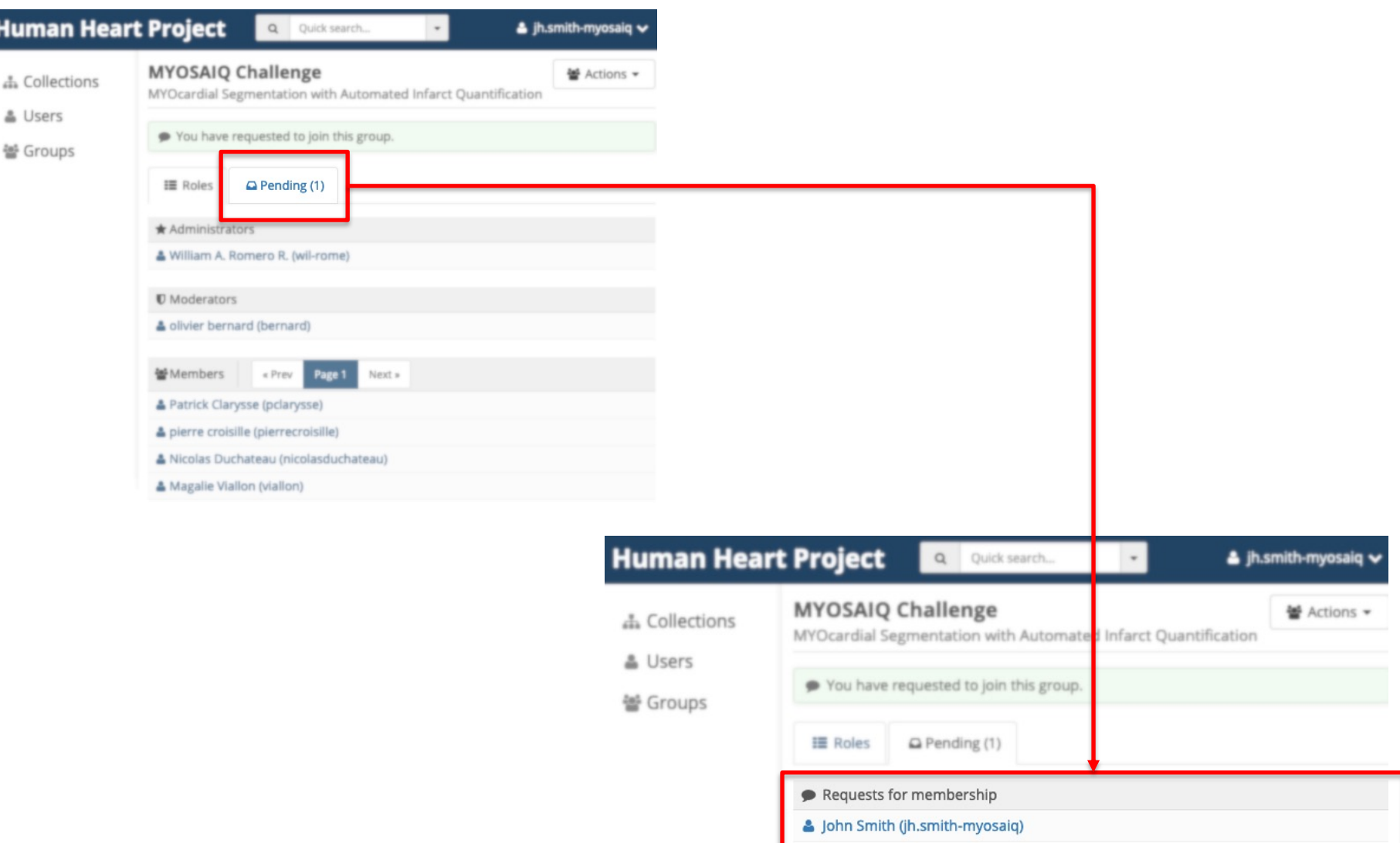

## 4. **After the validation** your user name will be displayed within the group members.

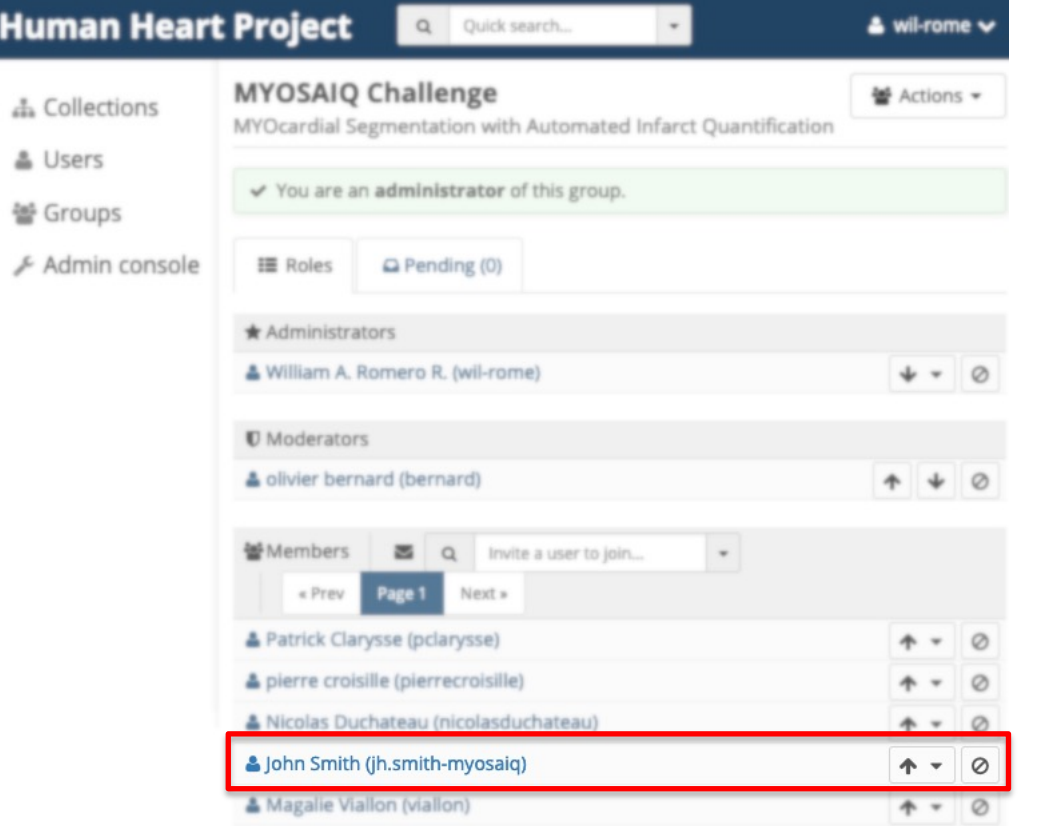

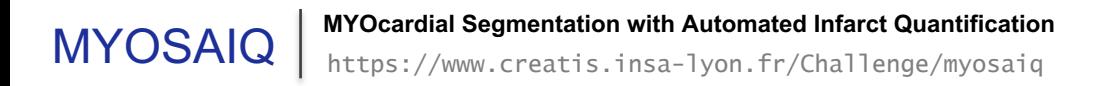

### 5. **After the validation** you can access the training images.

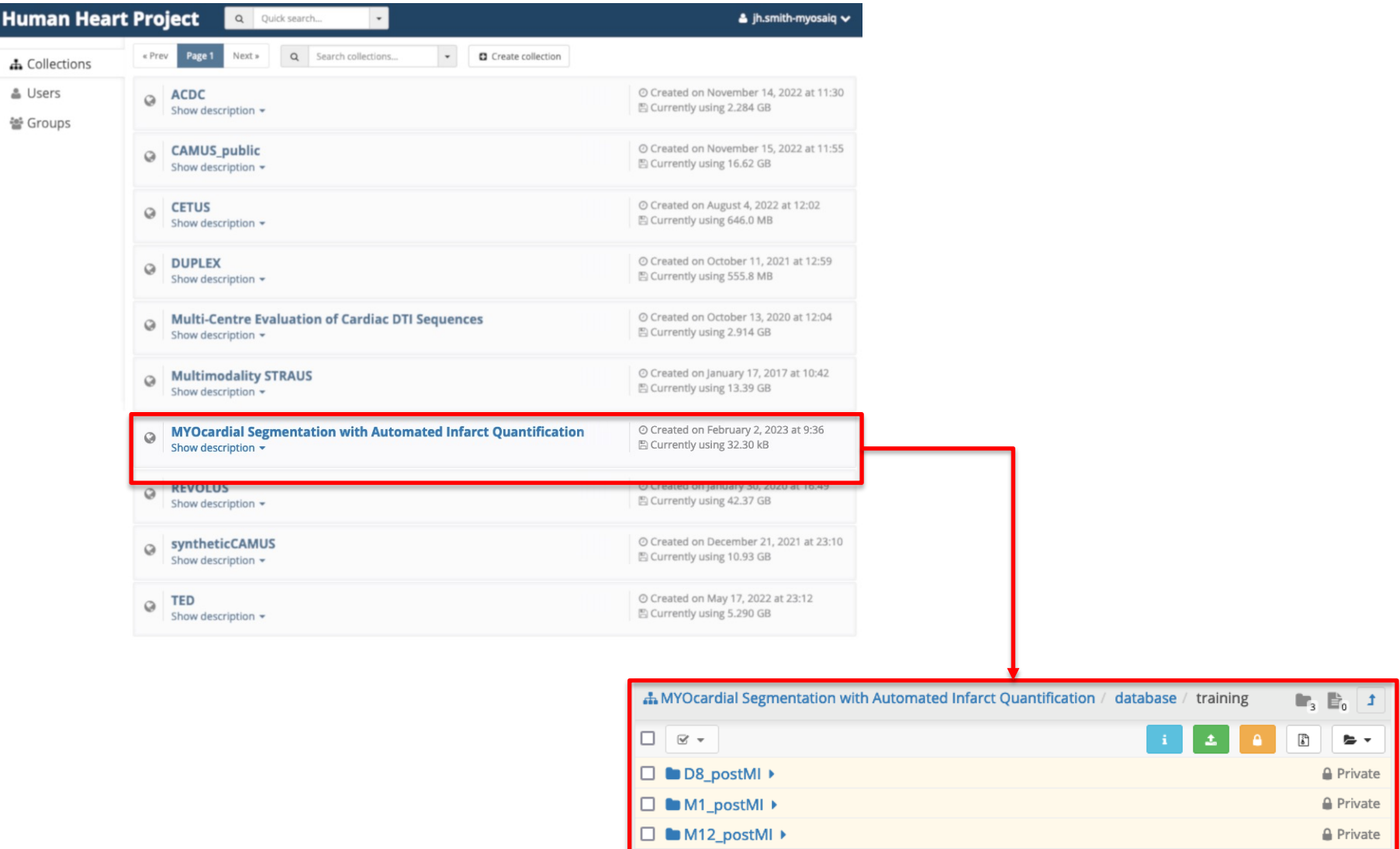